前準備:

適切なファームウェアをサポートサイトからダウンロードして下さい。 ドライブマンで使える SD カードを準備。

Step1

指定の圧縮ファイルを解凍し、xxx.bin を抽出する。ファイルネームはバージョンごとに異 なります。※下記サンプルは別モデルのファイル名です。

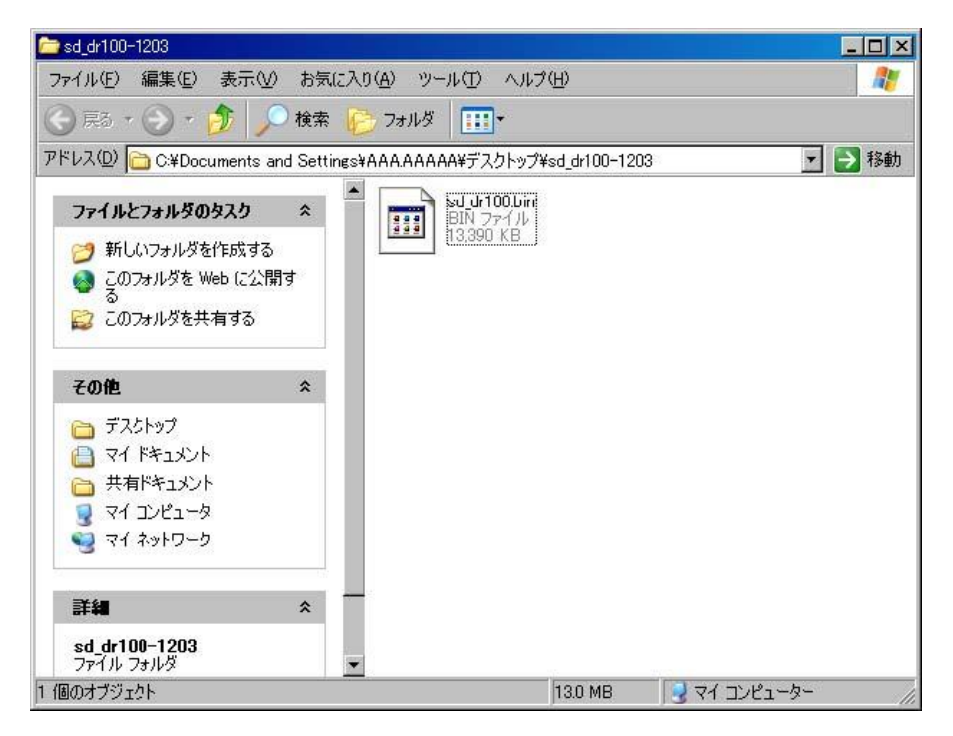

### Step2

ファームウェア・ファイルを SD カードにコピーする

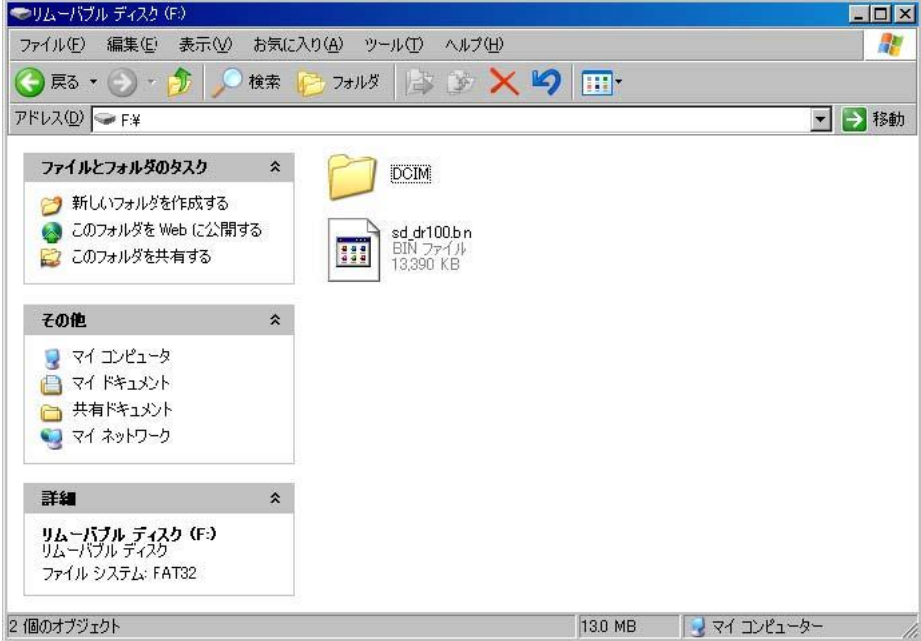

SD カード内部です。コピーする場所を間違えないで下さい。

アップデート終了後はこのファイルを消去して下さい。

# Step3

SD カードを本体に入れて起動。 録画を停止し、いずれかの十字ボタンを押してメニュー画面を出し、MOV を選択すると サムネイル画面になります。

### Step4

サムネイル画面で、「十字ボタン」の上ボタンを先に押しながら「REC」キーを押し続ける。 数秒後「Updating…」が表示される。 キーを離しても問題はありません。

#### Step5

「Updating…」が消えた後、電源が落ちます。 再起動しますので、画面のバージョン表示を確認する。 新しいバージンが表示されていれば Update は完了です。

適用されない場合 Step1、2 の SD カード内の場所に間違いが無いかを確認し、3,4,5 を繰 り返す。映像ファイルが多くあると失敗する場合がありますので、その際は新しい SD を使 うか映像を消して下さい。また十字ボタンを押す時、爪で押した方がしっかりと押せます。 指先だと押したつもりでも、実際には押していない場合があります。

## Step6

メニュー画面からフォーマットを選び SD カードをフォーマットして下さい。

以上です。

■ファームウェアの更新は手順をよく読んでから実行して下さい。失敗した場合、電源を 挿し直して手順を初めから繰り返して下さい。当社での復旧は有償扱いとなります。

アサヒリサーチ株式会社